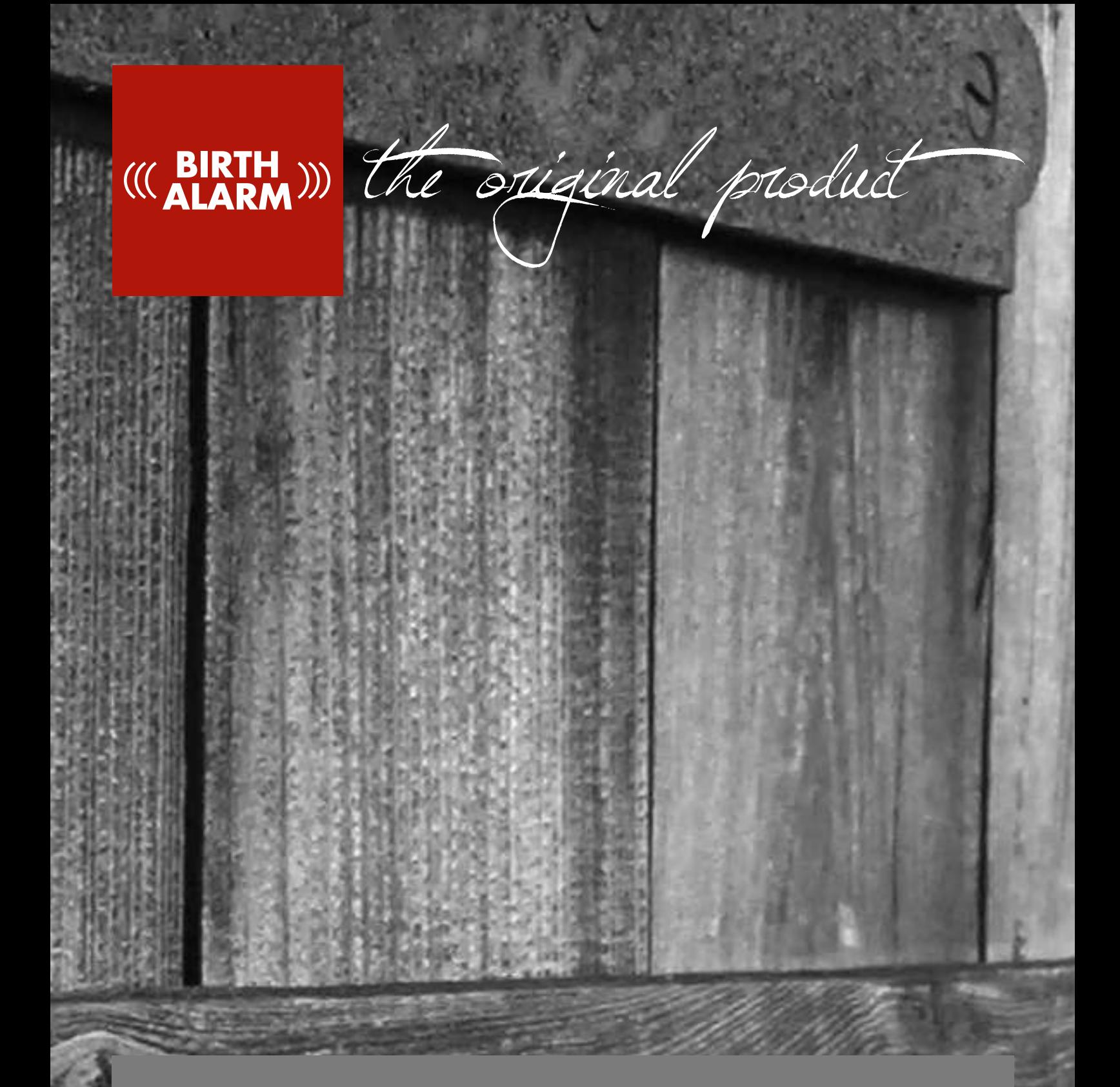

# **Birth Alarm Premium**

**DE** Bedienungsanleitung

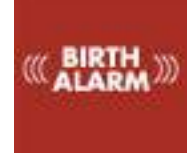

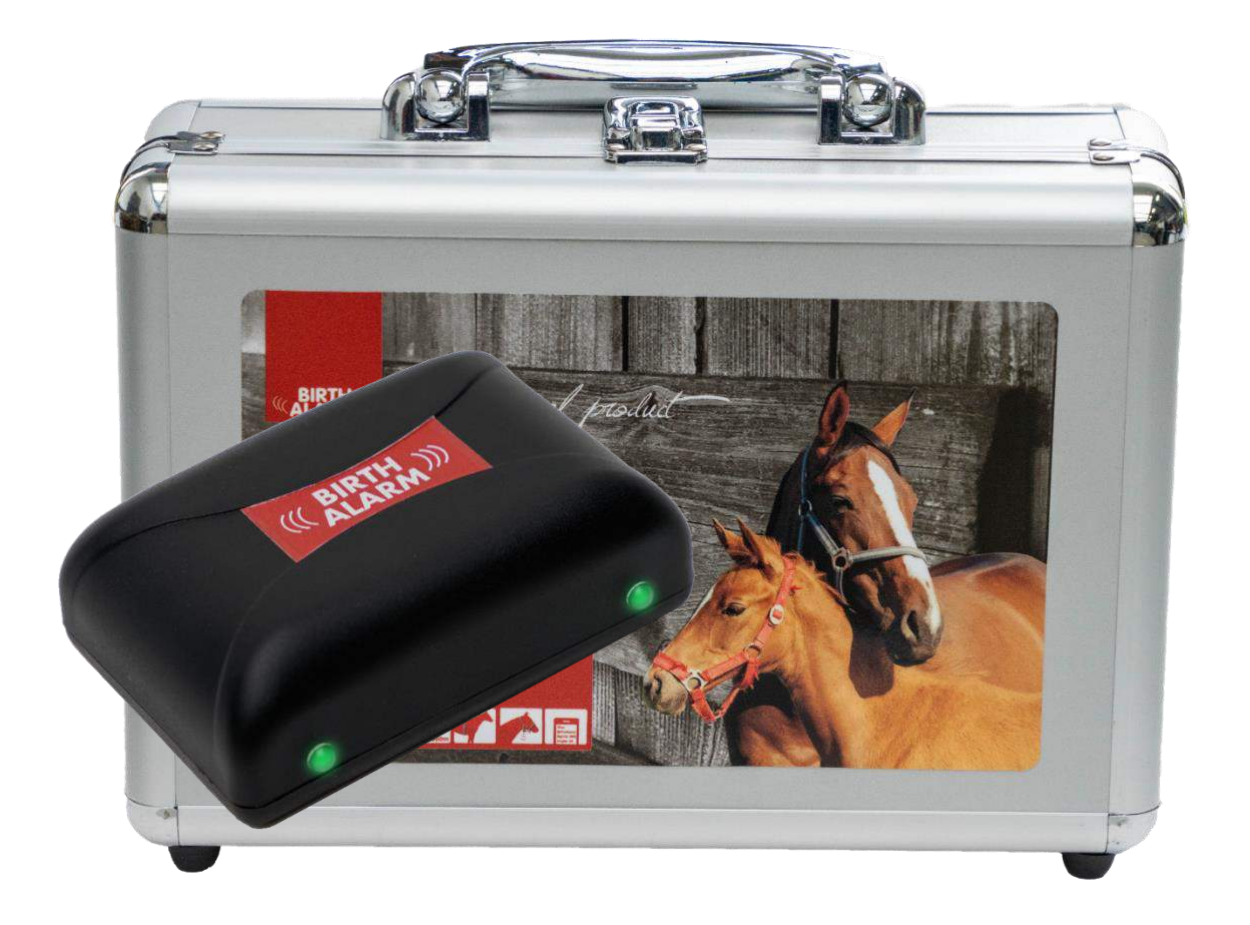

Wir danken Ihnen herzlich für den Erwerb des Birth Alarm Premium. Dies ist ein verlässliches Meldesystem für Fohlengeburten. Wir empfehlen Ihnen, diese Bedienungsanleitung vor der Inbetriebnahme des Geräts sorgfältig durchzulesen. Die gute Montage und Bedienung sind für die ordentliche Funktion unerlässlich.

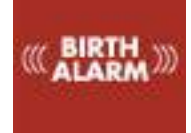

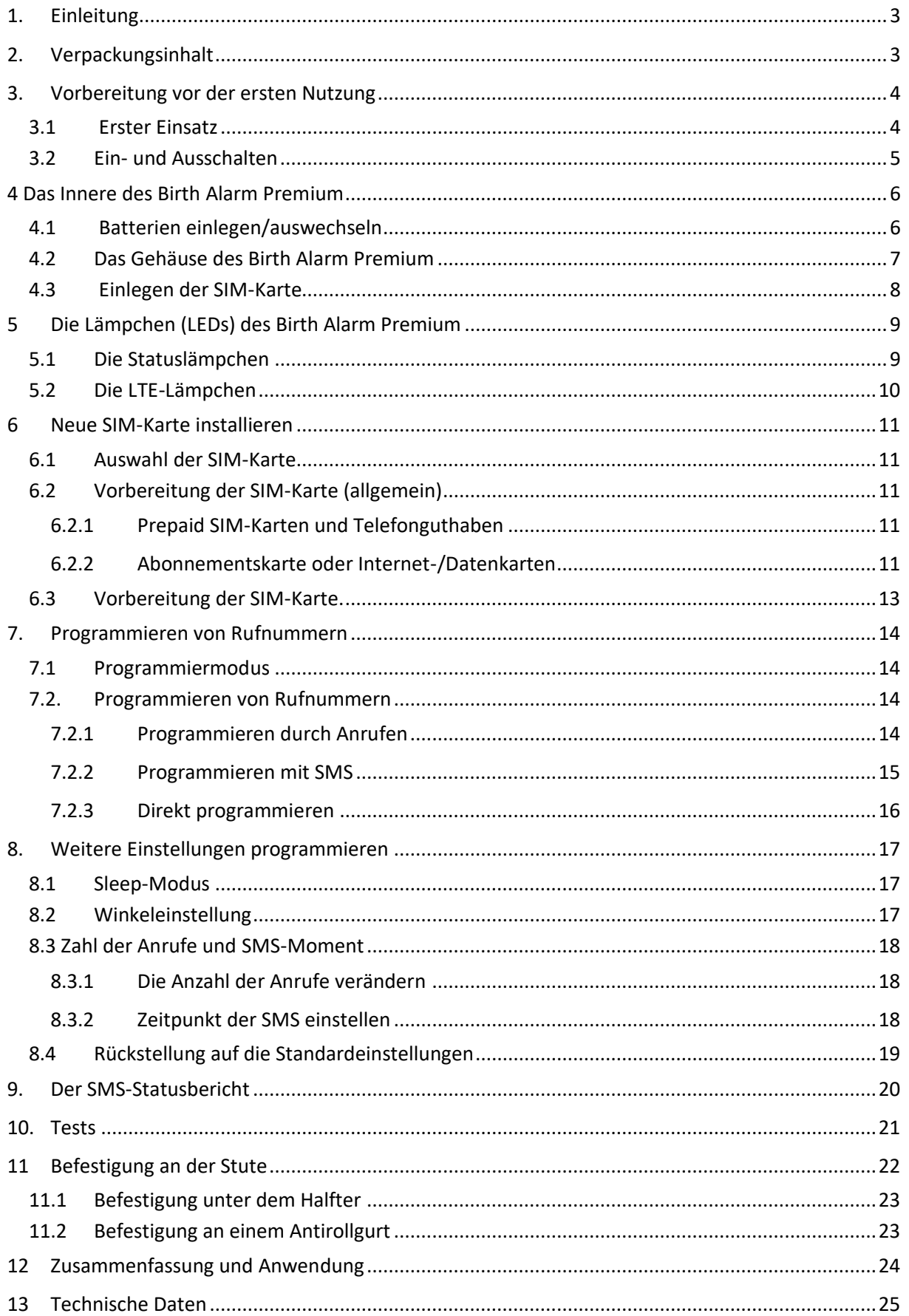

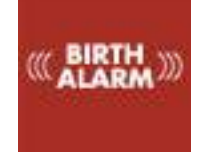

# <span id="page-3-2"></span><span id="page-3-0"></span>1. [Einleitun](#page-24-1)[g](#page-25-1)

[Wenn Ih](#page-25-1)re Stute kurz vor der Geburt steht, möchten Sie gern dabei sein, um bei Komplikationen eingreifen oder einen Tierarzt hinzuziehen zu können. Pferde und Ponys liegen beim Abfohlen gern ganz flach auf der linken oder rechten Seite. Auf diese Weise haben sie mehr Platz bei den Presswehen. Hier setzt der Birth Alarm Premium an. Wenn Sie den Birth Alarm Premium ganz einfach unter dem Halfter Ihrer Stute (oder an einem Antirollgurt) anbringen, warnt er Sie, sobald die Geburt beginnt.

# <span id="page-3-1"></span>2. Verpackungsinhalt

- <span id="page-3-3"></span>**1. Der Birth Alarm Premium - Geburtsmelder.**
- **2. Der spezielle Halter** (hier wird der Birth Alarm Premium eingeschoben). Dieser Halter kann entweder unter dem Halfter Ihrer Stute oder auch im Ring des Antirollgurts befestigt werden.
- **3. Kabelbinder.** Um beginnen zu können, haben wir einige Kabelbinder (sogenannte "Tie Wraps") mitgeliefert. Diese Kabelbinder sind zur einmaligen Verwendung vorgesehen, sind aber auch bei jedem Baumarkt erhältlich.
- **4. Der Spezial-Schraubenzieher.** Einerseits können Sie hiermit Ihren Birth Alarm Premium aufschrauben (beispielsweise zum Auswechseln der Batterien oder zum Einstecken/Herausnehmen Ihrer SIM-Karte). Auf der Rückseite dieses Schraubenziehers befindet sich außerdem ein starker Magnet. Damit können Sie den Birth Alarm Premium bedienen.
- **5. USB-Kabel.** Sie benötigen dieses (oder ein ähnliches) Kabel für das Update der Systemsoftware.
- **6. Adapterset für die SIM-Karte.** Dieses Set enthält einige Halter, mit denen Sie das Format Ihrer SIM-Karte anpassen können. Diese benötigen Sie nicht unbedingt, aber sie können schon von Nutzen sein, wenn Sie die SIM-Karte mit Ihrem eigenen Telefon einstellen möchten und Ihr eigenes Telefon SIM-Karten mit einem anderen Format akzeptiert.
- **7. Dokumentation.** Mit Ihrem Birth Alarm Premium werden zwei Arten von Dokumenten mitgeliefert. Diese Dokumente sind a. **QuickStart Guide** (Kurzanleitung)

b. **TroubleShooter** (diese Kontroll-Liste kann zum Einsatz gelangen, wenn Probleme bei der Nutzung des Birth Alarm Premium auftreten)

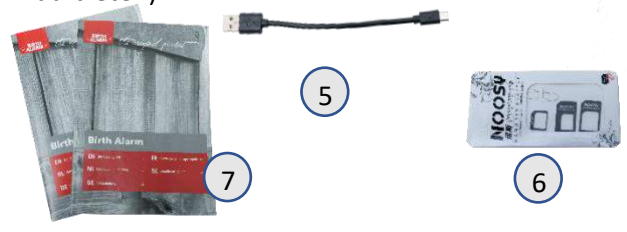

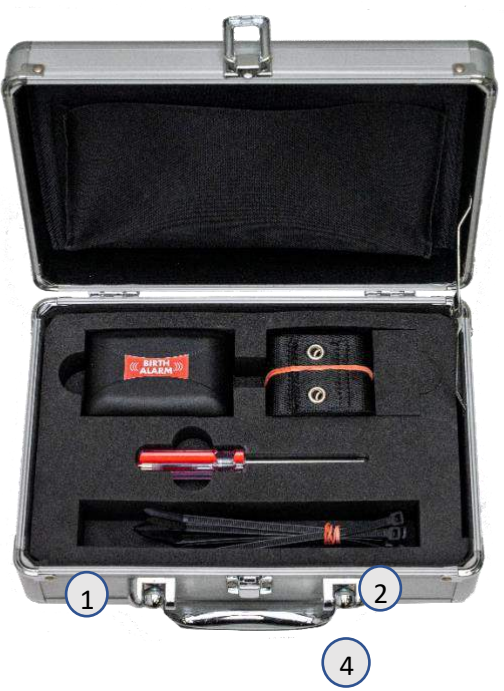

3

<span id="page-4-2"></span>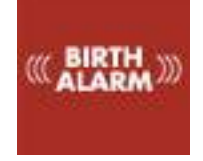

# <span id="page-4-0"></span>3. Vorbereitung vor der ersten Nutzung

#### <span id="page-4-1"></span>3.1 Erster Einsatz

Vor der ersten Nutzung des Birth Alarm Premium ist Folgendes zu tun:

- <span id="page-4-3"></span>• Den Birth Alarm Premium aufschrauben und das rote Etikett entfernen, das sich am Pol einer der Batterien befindet. Jetzt haben die Batterien Kontakt mit dem Birth Alarm Premium.
- Die SIM-Karte einlegen. Diese ist nicht im Paket enthalten und muss separat gekauft werden. Hierfür gehen Sie in Ihr lokales Mobilfunk-Geschäft. SIM-Karten sind aber normalerweise auch in Ihrem örtlichen Supermarkt erhältlich.
- Das Kapitel "Installation einer neuen SIM-Karte" (siehe 6) erläutert, wie man eine neue SIM-Karte selbst einstellt und installiert.
- Wenn Sie diese Arbeitsschritte bei Ihrem Birth Alarm Premium durchgeführt haben, können Sie das Gerät wieder zuschrauben und mit der Einstellung fortfahren. Beim Zuschrauben ist darauf zu achten, dass sich die Lichtleiter über den Statuslämpchen befinden *(siehe 4.2)*

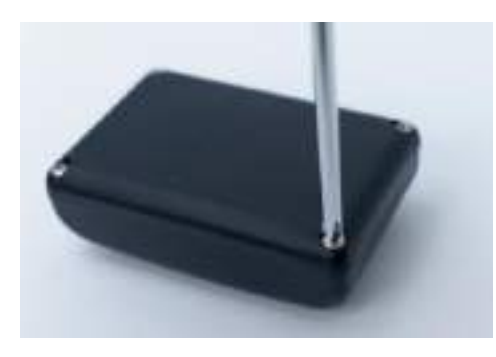

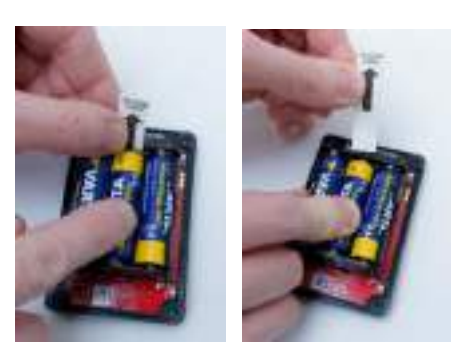

Aufschrauben Etikett entfernen

 $\mathbf{i}$ 

 $\mathbf{i}$ 

*Wenn Sie selbst einen guten Handy-Empfang im Stall oder auf der Weide haben, wo sich Ihre Stute befindet, empfehlen wir Ihnen, eine SIM-Karte vom gleichen Provider zu kaufen.*

*Es kann sein, dass in Ihrem Land spezielle Regeln für die Nutzung von SIM-Karten in automatischen Mobilsystemen (M2M) gelten. Fragen Sie bei Ihrem Mobiltelefonprovider oder in Ihrem Mobilfunk-Geschäft nach, ob dies der Fall ist.*

<span id="page-5-1"></span>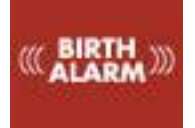

# <span id="page-5-0"></span>3.2 Ein- und Ausschalten

Mit der Rückseite des mitgelieferten Spezial-Schraubenziehers können Sie den Birth Alarm Premium ein- und ausschalten beziehungsweise bedienen. An einer der Längsseiten des Gehäuses befinden sich zwei Statuslämpchen.

Beim **EINschalten** des Birth Alarm Premium gehen Sie wie folgt vor:

- Berühren Sie mit der Rückseite des Spezial-Schraubenziehers eins der Statuslämpchen (das kann ein beliebiges der beiden Lämpchen sein).
- Daraufhin schaltet sich der Birth Alarm Premium nun ein. Das Einschalten erkennen Sie daran, dass beide Statuslämpchen grün aufleuchten.
- Nun können Sie den Schraubenzieher wieder weglegen.
- Damit ist Ihr Birth Alarm Premium nun eingeschaltet. Die Statuslämpchen leuchten etwa alle 5 Sekunden kurz grün auf, als Hinweis darauf, dass der Birth Alarm Premium eingeschaltet und der Status in Ordnung ist.

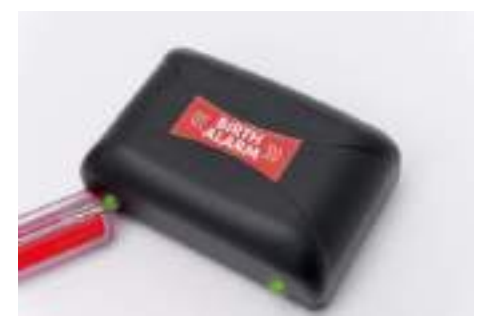

Zum **AUSschalten** des Birth Alarm Premium:

- Berühren Sie mit der Rückseite des Spezial-Schraubenziehers nochmals eins der Statuslämpchen (das kann ein beliebiges der beiden Lämpchen sein).
- Nach kurzer Zeit leuchten die Lämpchen rot auf und der Birth Alarm Premium schaltet sich selbst aus.

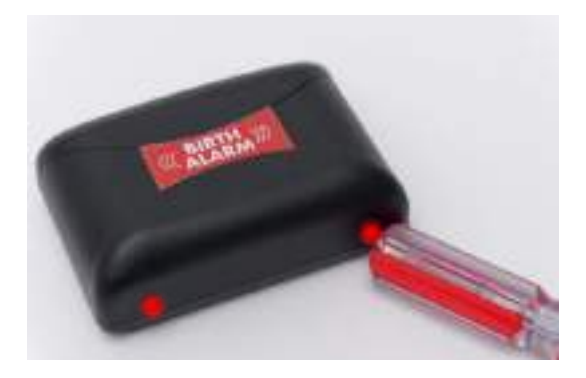

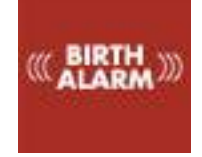

# <span id="page-6-0"></span>4 Das Innere des Birth Alarm Premium

Nachstehend finden Sie eine Übersicht über die Systemteile, die Sie zur Bedienung und Nutzung des Systems benötigen. 3

- 1. Batterien.
- 2. Die beiden Statuslämpchen
- 3. SIM-Kartenhalter
- 4. USB-Connector (für Software-Update)
- 5. LTE-Statuslämpchen (LED)  $5.1$  "NETZ" – LED 5.2 "KLINGELTON" – LED  $5.3$  "LTE" – LED

<span id="page-6-3"></span><span id="page-6-2"></span>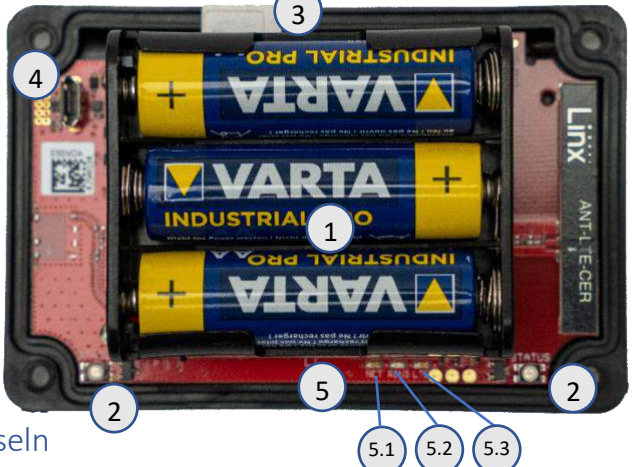

#### <span id="page-6-1"></span>4.1 Batterien einlegen/auswechseln

Beim Auswechseln der Batterien im Birth Alarm Premium sind Alkali-Batterien zu verwenden (vorzugsweise "Duracell", "Panasonic" oder "Varta"). Aufladbare Batterien sollten nicht verwendet werden. Immer gleich den ganzen Satz Batterien auswechseln, also alle drei gleichzeitig. Wenn sich die Batterien nicht mit den Fingern herausnehmen lassen, kann man vorsichtig einen kleinen Schraubenzieher verwenden.

Die Batterien müssen jeweils so eingesetzt werden, dass der Minuspol der Batterie mit der Feder Kontakt hat.

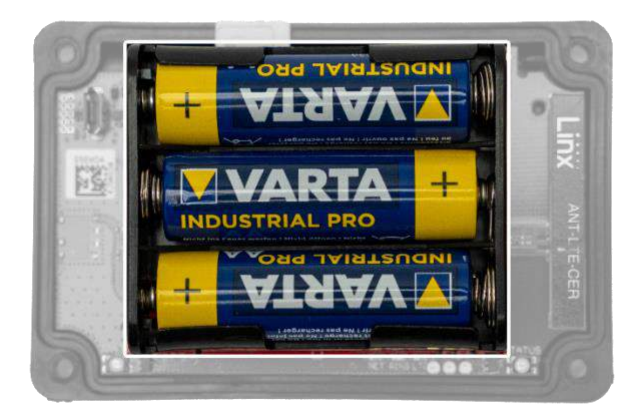

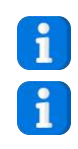

*Setzen Sie zu Beginn der Fohlensaison unbedingt neue Batterien ein!* 

*Wenn Sie den Birth Alarm Premium längere Zeit nicht verwenden möchten, beispielsweise nach dem Ende der Fohlensaison, können Sie am besten die Batterien entnehmen, damit diese nicht auslaufen und Ihren Birth Alarm Premium beschädigen.*

<span id="page-7-1"></span>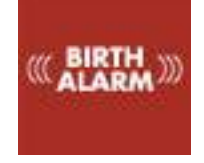

# <span id="page-7-0"></span>4.2Das Gehäuse des Birth Alarm Premium

Das Gehäuse des Birth Alarm Premium lässt sich nur auf eine Weise zuschrauben. Beim Zuschrauben müssen sich die Lichtleiter an der Längsseite des Deckels über den Statuslämpchen befinden.

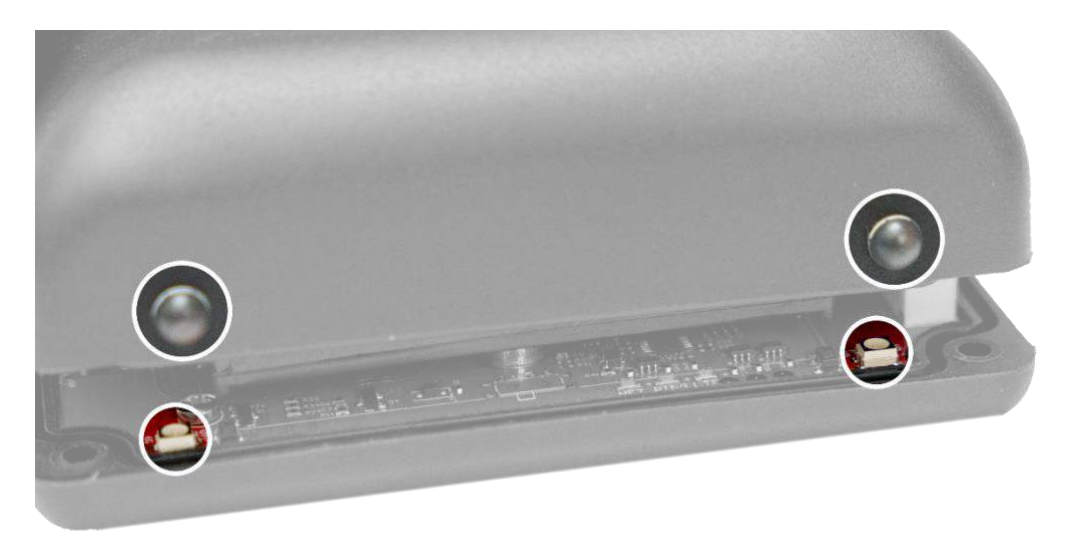

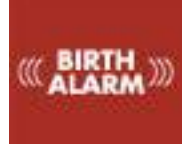

## <span id="page-8-0"></span>4.3 Einlegen der SIM-Karte

Ihr Birth Alarm Premium arbeitet mit einer Micro-SIM. Moderne SIM-Karten werden in einem perforierten Rahmen geliefert, aus dem Sie das Micro-SIM-Format herausbrechen können. Achtung: das Micro-SIM-Format ist normalerweise das zweitkleinste Format. (12 x 15 mm).

<span id="page-8-1"></span>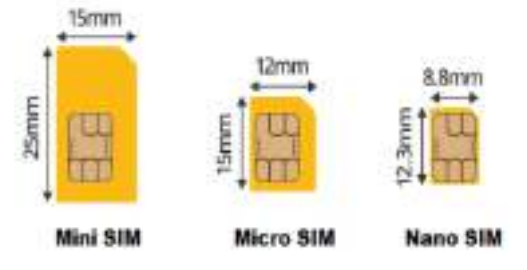

Die SIM-Karte wird mit dem Chip nach unten in den Birth Alarm eingeschoben. Dabei ist auch auf die schräge Seite der SIM-Karte zu achten. Diese muss beim Einstecken der SIM-Karte nach vorn zeigen. Die SIM-Karte in den Halter einschieben, bis sie mit hörbarem Klick einrastet. Dann lässt man die SIM-Karte wieder los. Die SIM-Karte ist nun im Halter eingesetzt und der Birth Alarm Premium ist einsatzbereit. Wenn Sie die SIM-Karte wieder aus dem Halter nehmen möchten, drücken Sie vorsichtig gegen die SIM-Karte an, bis es wiederum klickt. Wenn Sie jetzt die SIM-Karte wieder loslassen, springt sie von selbst nach vorn und lässt sich leicht entnehmen.

*(Weitere Einzelinformationen über die SIM-Karte sind dem Kapitel 6 zu entnehmen)*

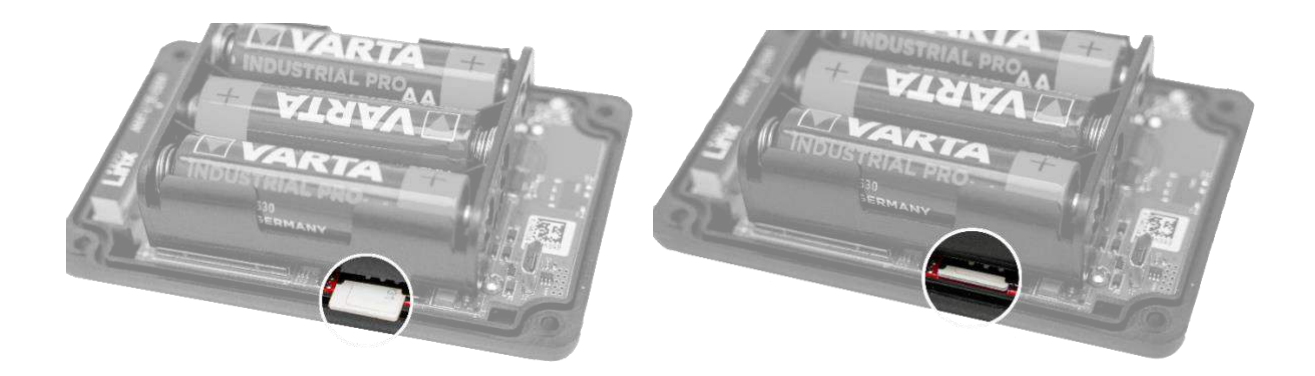

<span id="page-9-2"></span>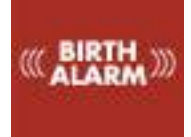

# <span id="page-9-0"></span>5 Die Lämpchen (LEDs) des Birth Alarm Premium

Um den Status Ihres Birth Alarm Premium abrufen zu können, befinden sich zwei Statuslämpchen auf Ihrem Birth Alarm Premium. Zudem gibt es innen noch drei kleine Lämpchen, die sich nur auf das interne LTE-Modul beziehen.

## <span id="page-9-3"></span><span id="page-9-1"></span>5.1 Die Statuslämpchen

Die Statuslämpchen befinden sich an der Längsseite des Gehäuses. Diese Lämpchen zeigen beide das gleiche Verhalten. Die doppelte Ausführung soll lediglich dazu dienen, den Status sowohl auf der linken als auch der rechten Seite Ihrer Stute immer gut ablesen zu können.

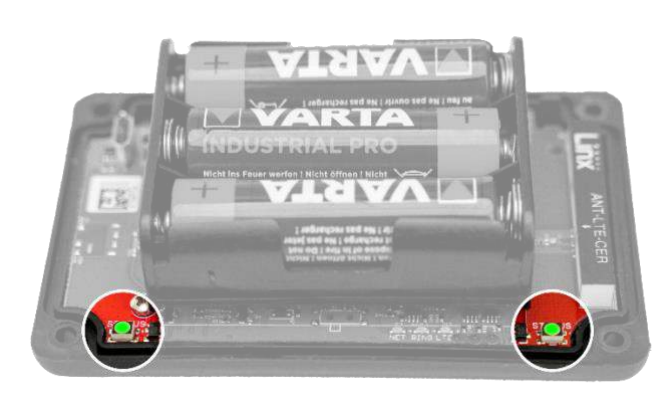

Der nachstehenden Tabelle sind die möglichen Blinkzeichen auf dem Display des Birth Alarm Premium zu entnehmen.

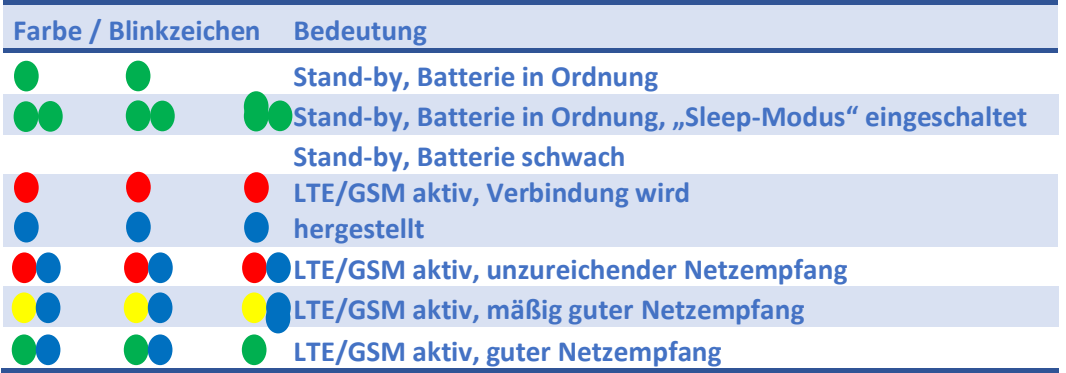

<span id="page-10-1"></span>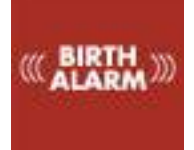

# <span id="page-10-0"></span>5.2 Die LTE-Lämpchen

Die LTE-Lämpchen sind nur dann sichtbar, wenn Sie den Birth Alarm Premium aufschrauben. Normalerweise brauchen Sie diese Lämpchen nicht abzulesen; sie können jedoch hilfreich sein, wenn es Probleme mit der Mobilverbindung gibt, und Sie sich in diesem Zusammenhang an den Kundendienst wenden.

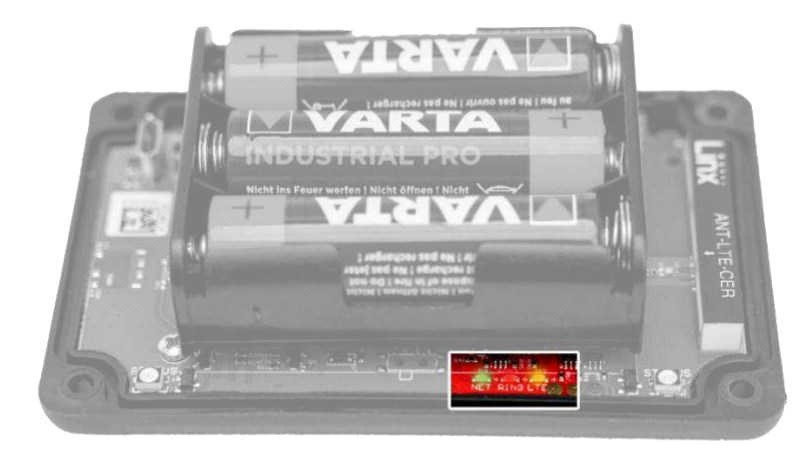

Die nachstehende Tabelle enthält die möglichen Blinkzeichen und ihre Bedeutung:

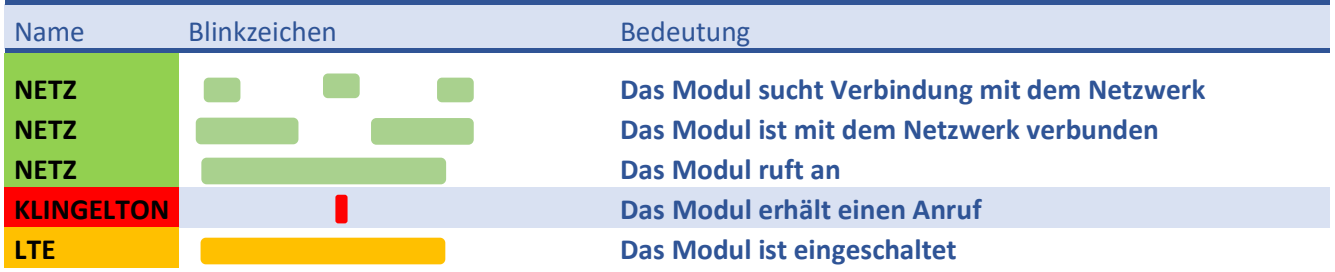

<span id="page-11-6"></span><span id="page-11-5"></span>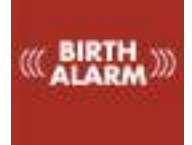

# <span id="page-11-0"></span>6 Neue SIM-Karte installieren

Die SIM-Karte ist nicht in Ihrem Set enthalten. Diese müssen Sie selbst kaufen.

## <span id="page-11-1"></span>6.1 Auswahl der SIM-Karte

Kaufen Sie eine Prepaid-SIM-Karte oder auch eine SIM-Karte mit einem kostengünstigen SIM-Only-Abonnement in Ihrem Mobilfunk-Geschäft. Wählen Sie vorzugsweise einen Provider, von dem Sie wissen, dass er an dem Standort, wo Sie den Birth Alarm Premium verwenden möchten, eine gute Deckung bietet. Normalerweise sind Prepaid-Karten am einfachsten zu verwenden. Es kann allerdings sein, dass die Rechtsvorschriften für die Nutzung von SIM-Karten in automatischen Mobilsystemen (M2M) in Ihrem Land die Verwendung einer normalen Mobilnummer nicht zulassen. Überprüfen Sie bitte, ob dies der Fall ist.

 $\mathbf{a}$ 

<span id="page-11-7"></span>*In den Niederlanden dürfen Prepaid-Karten mit einer normalen Mobilnummer beispielsweise nicht für automatische Anrufsysteme verwendet werden. Fragen Sie Ihren Telefonie-Provider nach einem geeigneten Abonnement oder informieren Sie sich unter [www.birthalarm.com](http://www.birthalarm.com/) über geeignete SIM-Kartenlösungen.*

## <span id="page-11-2"></span>6.2 Vorbereitung der SIM-Karte (allgemein)

Wenn Sie eine SIM-Karte angeschafft haben, muss diese noch aktiviert werden. Dabei gehen Sie wie folgt vor:

- Die neue SIM-Karte in Ihr eigenes Mobiltelefon einstecken.
- Wenn Ihr Gerät nach dem Einschalten nach einem PIN-Code fragt, geben Sie diesen ein. Der PIN-Code ist dem kleinen Buch oder dem Schreiben zu entnehmen, das mit Ihrer SIM-Karte mitgeliefert wurde. Übrigens lautet der PIN-Code in den meisten Fällen "0000". **Anschließend müssen Sie diese PIN-Sicherung auf der SIM-Karte ausschalten. Ihr Telefon darf Sie nämlich nicht nach dem PIN-Code fragen, wenn Sie es mit der SIM-Karte einschalten. Wie das funktioniert, entnehmen Sie der Gebrauchsanweisung Ihres eigenen Telefons.**

#### <span id="page-11-8"></span><span id="page-11-3"></span>6.2.1 Prepaid SIM-Karten und Telefonguthaben

Wenn Sie eine Prepaid SIM-Karte verwenden, sollten Sie auf Ihr Telefonguthaben achten. Bei normaler Nutzung sind die Telefon- und SMS-Kosten Ihres Birth Alarm Premium zwar minimal, kontrollieren Sie aber dennoch regelmäßig das Telefonguthaben Ihrer Prepaid SIM-Karte. Dazu stecken Sie die SIM-Karte in Ihr eigenes Mobiltelefon ein und rufen den Service für das Telefonguthaben/den Guthabenaufladeservice Ihres Providers an. Achten Sie darauf, dass die Karte mit mindestens 10,- € aufgeladen und das Telefonguthaben noch lange genug gültig ist. Bei unzureichendem Telefonguthaben müssen Sie dies mit einer Telefonguthabenkarte (die oft beim Supermarkt oder an Tankstellen erhältlich sind) oder mit einem Guthaben-Aufladecode aufladen, den Sie online kaufen können.

#### <span id="page-11-9"></span><span id="page-11-4"></span>6.2.2 Abonnementskarte oder Internet-/Datenkarten

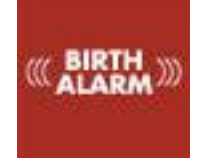

Wenn Sie eine Abonnementskarte / Datenkarte verwenden, ist darauf zu achten, dass Ihr Provider die Sprachen- und die SMS-Funktionalität auf Ihrer Karte aktiviert. Dies ist bei Datenkarten normalerweise nicht aktiviert.

<span id="page-13-1"></span>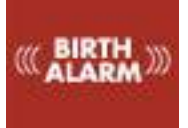

## <span id="page-13-0"></span>6.3 Vorbereitung der SIM-Karte.

Wenn Sie Ihre SIM-Karte eingestellt haben, muss noch Folgendes geschehen:

- Rufen Sie mindestens einmal jemanden an. Es kann sein, dass der Provider eine Willkommensnachricht schickt. Warten Sie dies ab, bis der Anruf abgelaufen ist.
- Nun ist sicherzustellen, dass die Voicemail der SIM-Karte ausgeschaltet ist. Dazu wählen Sie mit einem anderen Gerät die Nummer der SIM-Karte. Wenn Sie (nach einiger Zeit) mit einem Voicemail-Service verbunden werden, ist die Mailbox der SIM-Karte also aktiv. In diesem Fall müssen Sie die Voicemail ausschalten.
- Im Regelfall können Sie den Voicemailservice durch einen Anruf beim Kundendienst des Providers oder durch Eingabe und Anruf eines bestimmten Ausschaltcodes ausschalten. Die Einzelheiten zum Ausschalten der Voicemail sind bei jedem Provider wieder anders; diese sind der Bedienungsanleitung für die SIM-Karte zu entnehmen.
- Nun entnehmen Sie die SIM-Karte wieder aus Ihrem eigenen Mobiltelefon und stecken sie in den Birth Alarm Premium ein (siehe 4.3)

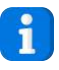

*Programmieren Sie niemals die eigene Nummer der SIM-Karte selbst in M1 oder eine der anderen Speicherplätze der SIM-Karte ein!* 

<span id="page-14-5"></span><span id="page-14-4"></span>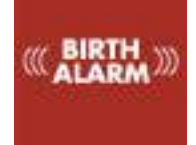

# <span id="page-14-0"></span>7. Programmieren von Rufnummern

## <span id="page-14-1"></span>7.1 Programmiermodus

Um den Birth Alarm Premium direkt programmieren zu können, geht man wie folgt vor: Halten Sie die Rückseite des Schraubenziehers **einige Sekunden lang** an eins der Statuslämpchen an der Längsseite des Gehäuses. Dabei leuchten die Statuslämpchen erst dreimal grün auf und dann blau. Wenn die Statuslämpchen blau aufleuchten, können Sie den Schraubenzieher weglegen. Damit befindet sich der Birth Alarm Premium im Programmiermodus.

## <span id="page-14-6"></span><span id="page-14-2"></span>7.2. Programmieren von Rufnummern

Bei der Programmierung der Rufnummern kann man in dreierlei Weise vorgehen, und zwar durch einen Anruf, eine SMS oder durch Direktprogrammierung. Nachstehend werden alle Möglichkeiten umfassend beschrieben. **Sie brauchen jedoch nur ein einziges Verfahren zu verwenden**. Im Allgemeinen wird die Anruf-Methode von Benutzern bevorzugt. Die 4 Nummern, die der Birth Alarm Premium anrufen kann, werden mit "M1", "M2", "M3" und "M4" bezeichnet.

#### <span id="page-14-3"></span>7.2.1 Programmieren durch Anrufen

- <span id="page-14-7"></span>• Den Birth Alarm Premium auf den "Programmiermodus" einstellen *(siehe 7.1)* . Warten, bis das Statuslämpchen abwechselnd 1x blau - 1x grün blinkt.
- Nun rufen Sie über Ihr Telefon (vorzugsweise mit dem Handy) den Birth Alarm Premium an.
- Der Birth Alarm Premium empfängt Ihren Anruf und legt Ihre Nummer in seinem Speicher ab.
- Zur Bestätigung ruft der Birth Alarm Premium Sie nun auch zurück. Lassen Sie Ihr Telefon einfach klingeln (nehmen Sie also den Anruf nicht an und annullieren ihn auch nicht).
- $\mathbf{i}$

 $\mathbf{1}$ 

*Damit sind Sie schon mit dem Programmieren fertig. Der Birth Alarm Premium kennt nun Ihre Nummer und ruft Sie an, wenn die Geburt beginnt. Warten Sie 2-3 Minuten lang. Der Birth Alarm Premium verlässt den Programmiermodus automatisch wieder und ist nun einsatzbereit.*

*Wenn Sie mit dem Programmieren fertig sind, warten Sie 2-3 Minuten. Der Birth Alarm Premium verlässt den Programmiermodus von selbst wieder und kehrt in den Normalzustand zurück. Der Birth Alarm Premium läuft dann ganz normal und ist wieder einsatzbereit. Sie können den Programmiermodus sofort verlassen, indem Sie die Rückseite des Schraubenziehers erneut an eins der Statuslämpchen halten.* 

Wenn Sie weitere Nummern einprogrammieren möchten, gehen Sie wie folgt vor.

- Warten Sie, bis der Birth Alarm Premium einmal blau und **zweimal** grün blinkt.
- Nun rufen Sie mit dem Gerät den Birth Premium an, auf dem Sie den **zweiten** Anruf erhalten möchten (dabei kann es sich auch um eine Festnetznummer handeln).

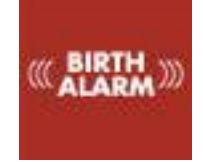

- Zur Bestätigung ruft der Birth Alarm Premium Sie auch auf diesem Gerät zurück. Lassen Sie das Telefon einfach klingeln und reagieren Sie nicht.
- Nach einigen Sekunden blinkt der Birth Alarm Premium 1x blau und **3x** grün, um anzuzeigen, dass Sie jetzt in der gleichen Weise auch die dritte Nummer (und so später auch die vierte Nummer) einprogrammieren können.

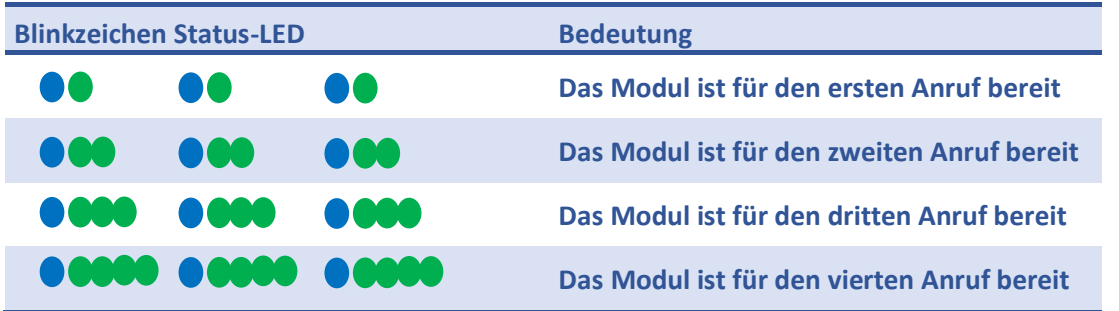

<span id="page-15-1"></span>• An der Zahl der grünen Blinkzeichen des Birth Alarm Premium ist zu erkennen, welche Nummer Sie programmieren können. Einmal blau und viermal grün beispielsweise bedeutet, dass Sie die **vierte** Nummer programmieren.

#### <span id="page-15-0"></span>7.2.2 Programmieren mit SMS

Sie können den Birth Alarm Premium auch mit einer SMS programmieren. Dabei gehen Sie wie folgt vor:

Erstellen Sie auf Ihrem eigenen Mobiltelefon einen SMS-Bericht mit dem folgenden Text: "**M1:**" (Achtung! Den Großbuchstaben **M** verwenden), unmittelbar gefolgt von der

gewünschten ersten Nummer. Die nachstehende Tabelle zeigt ein Beispiel für einen solchen SMS-Bericht in Ihrem Land.

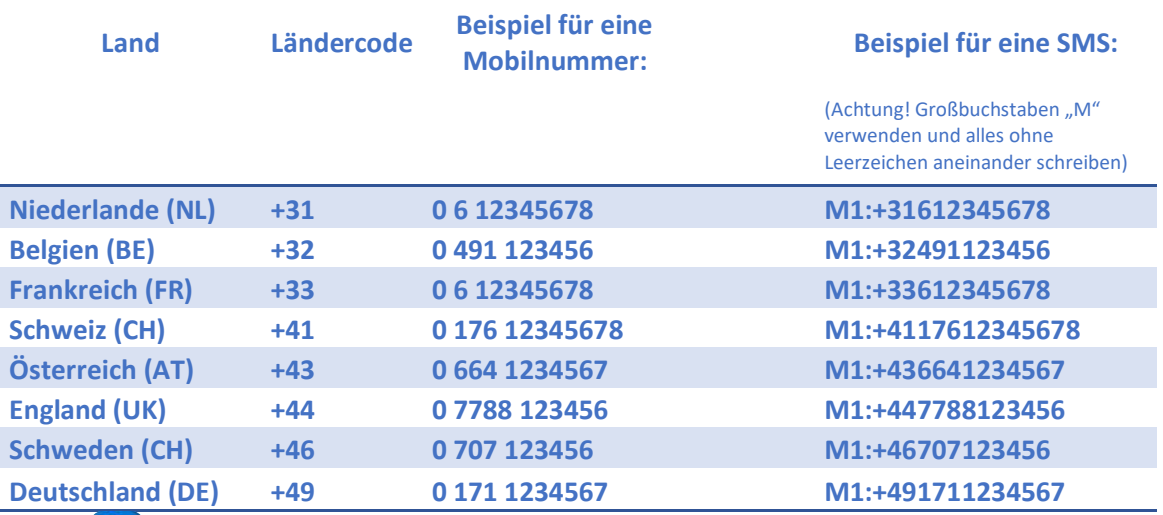

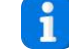

Wie in der Tabelle zu erkennen ist, programmieren Sie also den Ländercode eigentlich anstelle der allerersten "0" ein, die Sie normalerweise bei Mobilnummern wählen.

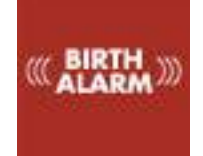

- Den Birth Alarm Premium auf den "Programmiermodus" einstellen *(siehe 7.1)* . Warten Sie, bis das Statuslämpchen abwechselnd 1x blau - 1x grün blinkt.
- Nun schicken Sie die SMS, die Sie gerade erstellt haben, an die Mobilnummer des Birth Alarm Premium.
- Kurz darauf erhalten Sie zur Bestätigung eine Status-SMS vom Birth Alarm Premium. Darin steht die Nummer, die Sie unter M1 einprogrammiert haben:
- Selbstverständlich können Sie in gleicher Weise auch die Nummern M2, M3 und M4 einprogrammieren. Sie können auch mehrere Nummern gleichzeitig mit einer einzigen SMS programmieren. In diesem Fall beginnen Sie allerdings bitte für jede Nummer eine neue Zeile in Ihrem SMS-Bericht.
- Zum Löschen einer Nummer per SMS schicken Sie ganz einfach den entsprechenden Speicherplatz ohne Nummer hinterher.

*Es ist sehr zu empfehlen, als erste Nummer (M1) eine Mobilnummer einzuprogrammieren. Auf diese Weise kann Ihnen der Birth Alarm Premium auch SMS-Berichte schicken und SMS-Berichte von Ihnen empfangen.*

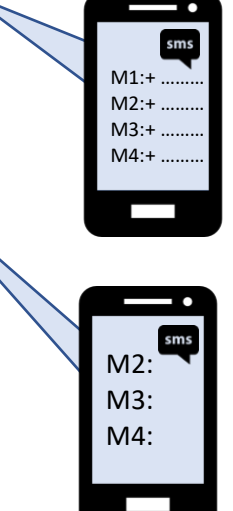

 $\mathbf{i}$ 

 $\mathbf{i}$ 

 $\mathbf{i}$ 

*Sie können die Nummern auch über SMS programmieren, wenn Sie den Geburtsmelder testen. (siehe 10) Während das* 

<span id="page-16-1"></span>*NETZ-Lämpchen auf dem Birth Alarm Premium blinkt (lang grün mit kurzem Intervall), können Sie eine SMS mit der/den Rufnummer(n) oder neuen Einstellungen schicken und der Birth Alarm Premium kann diese verarbeiten.*

## <span id="page-16-0"></span>7.2.3 Direkt programmieren

Man kann den Birth Alarm Premium allerdings auch programmieren, indem man die SIM-Karte des Birth Alarm Premium vorübergehend in das eigene oder ein anderes Mobiltelefon einsetzt und die Nummern über dieses Telefon auf der SIM-Karte speichert. Das ist jedoch etwas umständlicher. Beim Direktprogrammieren der SIM-Karte geht man wie folgt vor:

- Die SIM-Karte in ein anderes Mobiltelefon einsetzen.
- Das Mobiltelefon einschalten.
- $\mathbf{i}$

*Wenn es nicht gelingt, die Nummern über das Handy in die Speicherplätze 11, 12, 13 und 14 der SIM-Karte einzuprogrammieren, kann man die SIM-Karte auch in den Birth Alarm Premium einstecken und ihn auf den Programmiermodus einstellen. Der Birth Alarm Premium merkt dann, dass die SIM-Karte nicht konfiguriert ist, und programmiert daraufhin die* 

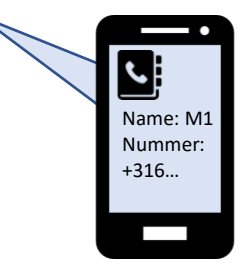

*Speicherplätze an den richtigen Stellen auf der SIM-Karte, sodass Sie diese verwenden können.*

<span id="page-17-3"></span>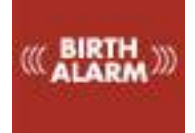

# <span id="page-17-0"></span>8. Weitere Einstellungen programmieren

Der Birth Alarm Premium wird fabrikseitig mit Standardeinstellungen geliefert. Diese eignen sich für die meisten Stuten (Pferde und Ponys). Auf Wunsch können Sie diese Standardeinstellungen jedoch auch ändern.

## <span id="page-17-4"></span><span id="page-17-1"></span>8.1 Sleep-Modus

Den "Sleep-Modus" des Birth Alarm Premium verwenden Sie dann, wenn Ihre hochträchtige Stute ganz flach auf ihrer Seite ruht (schläft). Der Sleep-Modus ist eine bestimmte Anpassung in der Funktion des Birth Alarm Premium. Diese Anpassung sorgt dafür, dass keine Meldung erfolgt, wenn die Stute lediglich flach auf ihrer Seite liegt. Wenn Sie den Sleep-Modus verwenden, überwacht der Birth Alarm Premium, ob Ihre Stute flach auf ihrer Seite liegt und gleichzeitig, ob sie unruhig ist, was als Hinweis auf Presswehen dient. Den Sleep-Modus können Sie wie folgt **einschalten:** 

- Erstellen Sie auf Ihr eigenes Mobiltelefon einen SMS-Bericht mit dem folgenden Text: "SL:1" (Achtung! Großbuchstaben **SL** verwenden)
- Den Birth Alarm Premium auf den "Programmiermodus" einstellen (siehe 7.1) . Warten Sie, bis das Statuslämpchen abwechselnd 1x blau - 1x grün blinkt.
- Nun schicken Sie die SMS, die Sie gerade erstellt haben, an die Mobilnummer des Birth Alarm Premium.
- Kurz darauf erhalten Sie zur Bestätigung eine Status-SMS vom Birth Alarm Premium. Hierin steht jetzt in der letzten Zeile "SL:1" als Hinweis darauf, dass der Sleep-Modus aktiviert ist.

In ähnlicher Weise können Sie den Sleep-Modus jederzeit auch wieder **ausschalten:** 

- Erstellen Sie auf Ihr eigenes Mobiltelefon einen SMS-Bericht mit dem folgenden Text: "**SL:0**" (Achtung! Großbuchstaben **SL** verwenden)
- Den Birth Alarm Premium auf den "Programmiermodus" einstellen *(siehe 7.1)* . Warten, bis das Statuslämpchen abwechselnd 1x blau - 1x grün blinkt.
- Nun schicken Sie die SMS, die Sie gerade erstellt haben, an die Mobilnummer des Birth Alarm Premium.
- <span id="page-17-5"></span>• Kurz darauf erhalten Sie zur Bestätigung eine Status-SMS vom Birth Alarm Premium. Hierin steht jetzt in der letzten Zeile "SL:0" als Hinweis darauf, dass der Sleep-Modus ausgeschaltet ist. Damit funktioniert der Birth Alarm Premium jetzt wieder normal.

## <span id="page-17-2"></span>8.2 Winkeleinstellung

Der Birth Alarm Premium reagiert, wenn sich Ihre Stute flach auf ihre Seite hinlegt. Anders ausgedrückt, "misst" er, inwiefern Ihre Stute auf der Seite liegt. Im Regelfall kann ein Winkel von über 65° als "ungewöhnlich" betrachtet werden und der Birth Alarm Premium springt an. Der Birth Alarm Premium ist standardmäßig auf einen Winkel von 65° eingestellt. Diesen Schwellenwert von 65° können Sie jedoch erhöhen, so dass der Birth Alarm Premium erst später anspringt beziehungsweise weniger empfindlich reagiert. Um die Winkeleinstellung zu verändern (beispielsweise auf 70°), gehen Sie wie folgt vor:

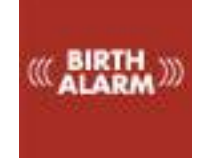

- Erstellen Sie auf Ihrem eigenen Mobiltelefon einen SMS-Bericht mit dem folgenden Text: "**AN:70**" (Achtung! Großbuchstaben **AN** verwenden)
- Den Birth Alarm Premium auf den "Programmiermodus" einstellen *(siehe 7.1)* . Warten Sie, bis das Statuslämpchen abwechselnd 1x blau - 1x grün blinkt.
- Nun schicken Sie die SMS, die Sie gerade erstellt haben, an die Mobilnummer des Birth Alarm Premium.
- Kurz darauf erhalten Sie zur Bestätigung eine Status-SMS vom Birth Alarm Premium. Hierin steht nun in der vorvorletzten Zeile "AN:70" als Hinweis darauf, dass der Birth Alarm Premium jetzt bei einem Liegewinkel von 70° anspringt.

Den Winkel können Sie zwischen 65° und 75° einstellen.

 $\mathbf{i}$ 

<span id="page-18-3"></span>*Wenn Sie beispielsweise jeweils eine Meldung erhalten, wobei Sie im SMS-Status ablesen, dass die Stute gerade in einem Winkel von 65° liegt, aber noch keine Anzeichen für den Geburtsbeginn vorliegen, dann können Sie für diese Stute den Erkennungswinkel etwas höher einstellen, zum Beispiel auf 70°. Nicht höher als 75*° einstellen!

## <span id="page-18-0"></span>8.3 Zahl der Anrufe und SMS-Moment

Wie oft der Birth Alarm Premium Sie anruft und wann er Ihnen ein SMS schickt, können Sie selbst vorgeben. Normalerweise ruft der Birth Alarm Premium bei einer Meldung alle Nummern zwei Mal an. Er ruft also nacheinander die einprogrammierten Nummern M1, M2, M3 und M4 an und danach nochmals alle Nummern. Daraufhin stoppt der Birth Alarm Premium von selbst mit dem Anrufen. Nachdem der Birth Alarm Premium zum zweiten Mal die Nummer M1 gewählt hat, schickt er auch eine Status-SMS an M1. Wenn Sie häufiger vom Birth Alarm Premium angerufen werden möchten oder wünschen, dass die SMS früher oder später geschickt wird, können Sie dies selbst entsprechend anpassen.

#### <span id="page-18-1"></span>8.3.1 Die Anzahl der Anrufe verändern

Um die Anzahl der Anrufe anzupassen (beispielsweise auf 5x), gehen Sie wie folgt vor:

- <span id="page-18-4"></span>• Erstellen Sie auf Ihrem eigenen Mobiltelefon einen SMS-Bericht mit dem folgenden Text: "**CL:5**" (Achtung! Großbuchstaben **CL** verwenden)
- Den Birth Alarm Premium auf den "Programmiermodus" einstellen *(siehe 7.1)* . Warten Sie, bis das Statuslämpchen abwechselnd 1x blau - 1x grün blinkt.
- Nun schicken Sie die SMS, die Sie gerade erstellt haben, an die Mobilnummer des Birth Alarm Premium.
- Kurz darauf erhalten Sie zur Bestätigung eine Status-SMS vom Birth Alarm Premium. Hierin steht nun in der vorletzten Zeile "CL:5" als Hinweis darauf, dass der Birth Alarm Premium jetzt bei einer Meldung fünf Mal die Nummernliste durchläuft und alle darin enthaltenen Nummern anruft, bevor er automatisch stoppt.

#### <span id="page-18-5"></span><span id="page-18-2"></span>8.3.2 Zeitpunkt der SMS einstellen

Sie können vorgeben, ob und zu welchem Zeitpunkt Sie einen SMS-Statusbericht erhalten möchten.

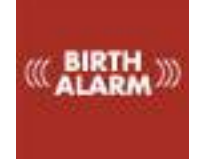

#### *8.3.2.1 Keine SMS*

- Wenn Sie KEINE SMS-Berichte vom Birth Alarm Premium erhalten möchten, gehen Sie wie folgt vor:
- Erstellen Sie auf Ihrem eigenen Mobiltelefon einen SMS-Bericht mit dem folgenden Text: "**MS:0**" (Achtung! Großbuchstaben **MS** verwenden)
- Den Birth Alarm Premium auf den "Programmiermodus" einstellen *(siehe 7.1)* . Warten Sie, bis das Statuslämpchen abwechselnd 1x blau - 1x grün blinkt.
- Nun schicken Sie die SMS, die Sie gerade erstellt haben, an die Mobilnummer des Birth Alarm Premium.
- Kurz darauf erhalten Sie zur Bestätigung eine Status-SMS vom Birth Alarm Premium. Hier steht nun in der vorletzten Zeile "MS:0" als Hinweis darauf, dass Ihnen der Birth Alarm Premium keine SMS-Berichte mehr schickt.

#### *8.3.2.2 Immer SMS*

Wenn Sie bei jeder Meldung einen SMS-Bericht vom Birth Alarm Premium erhalten möchten, gehen Sie wie folgt vor:

- Erstellen Sie auf Ihrem eigenen Mobiltelefon einen SMS-Bericht mit dem folgenden Text: "**MS:1**" (Achtung! Großbuchstaben **MS** verwenden)
- Den Birth Alarm Premium auf den "Programmiermodus" einstellen *(siehe 7.1)* . Warten, bis das Statuslämpchen abwechselnd 1x blau - 1x grün blinkt.
- Nun schicken Sie die SMS, die Sie gerade erstellt haben, an die Mobilnummer des Birth Alarm Premium.
- Kurz darauf erhalten Sie zur Bestätigung eine Status-SMS vom Birth Alarm Premium. Hier steht nun in der vorletzten Zeile "MS:1" als Hinweis darauf, dass Ihnen der Birth Alarm Premium nach jedem Anruf einen SMS-Bericht schickt.

#### *8.3.2.3 SMS nach dem zweiten Anruf*

- Wenn Sie erst nach dem zweiten Anruf einen SMS-Bericht vom Birth Alarm Mobile Premium erhalten möchten (so ist der Birth Alarm Mobile Premium standardmäßig eingestellt), gehen Sie wie folgt vor:
- Erstellen Sie auf Ihrem eigenen Mobiltelefon einen SMS-Bericht mit dem folgenden Text: "**MS:2**" (Achtung! Großbuchstaben **MS** verwenden)
- Den Birth Alarm Premium auf den "Programmiermodus" einstellen *(siehe 7.1)* . Warten Sie, bis das Statuslämpchen abwechselnd 1x blau - 1x grün blinkt.
- Nun schicken Sie die SMS, die Sie gerade erstellt haben, an die Mobilnummer des Birth Alarm Premium.
- Kurz darauf erhalten Sie zur Bestätigung eine Status-SMS vom Birth Alarm Premium. Hier steht nun in der vorletzten Zeile "MS:2" als Hinweis darauf, dass Ihnen der Birth Alarm Premium erst nach dem zweiten Anruf einen SMS-Bericht schickt.

## <span id="page-19-0"></span>8.4 Rückstellung auf die Standardeinstellungen

Sie können alle Einstellungen auf die Werkseinstellungen zurückstellen, indem Sie das Wort "RESET" per SMS an Ihren Birth Alarm Premium senden. Dadurch werden alle Einstellungen auf die Standardwerte zurückgestellt. Die einprogrammierten Rufnummern werden dabei nicht gelöscht.

<span id="page-19-1"></span>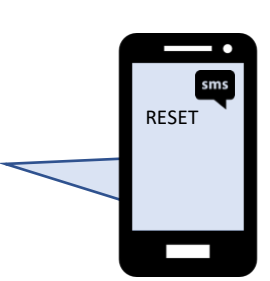

<span id="page-20-1"></span>

# <span id="page-20-0"></span>9. Der SMS-Statusbericht

Der Birth Alarm Mobile Premium schickt Ihnen einen SMS-Statusbericht, wenn Sie eine Einstellung oder eine Rufnummer auf dem Birth Alarm Mobile Premium geändert haben oder wenn Sie eine Geburtsmeldung erhalten. Dieser SMS-Statusbericht enthält Informationen über die aktuellen Einstellungen und die einprogrammierten Rufnummern im Birth Alarm Premium. Hinzu kommen einige Messwerte im Zusammenhang mit der Stute und dem Birth Alarm Premium selbst.

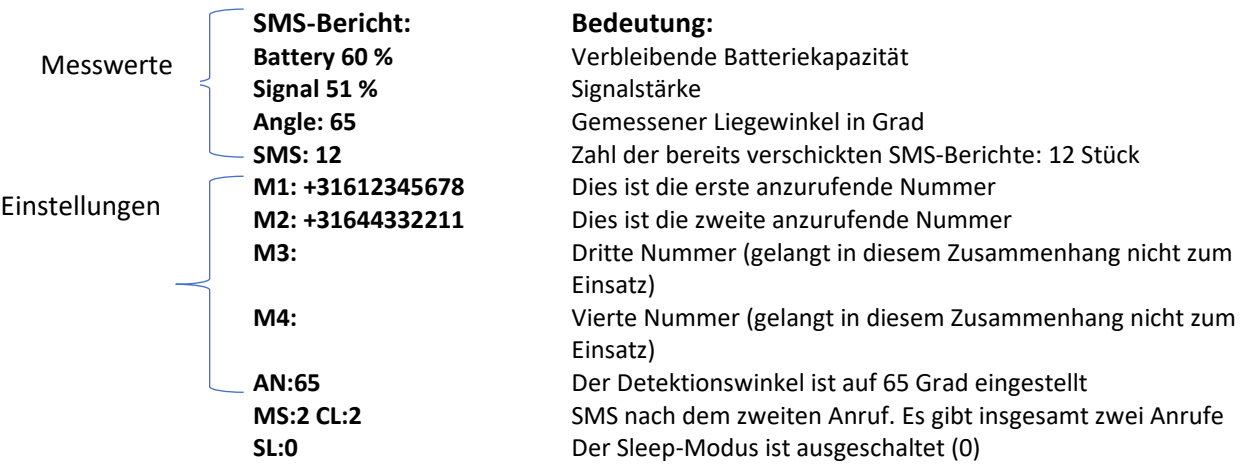

- *Wenn Sie merken, dass der Ladezustand der Batterie unter 20 % sinkt, müssen die Batterien ausgewechselt werden!*
- *Wenn Sie feststellen, dass die Signalstärke manchmal geringer ist als 20 %, sollten Sie vorzugsweise einen anderen Provider wählen, der an der Stelle, wo Sie den Birth Alarm Premium verwenden möchten, eine bessere Deckung bietet.*
- *Der SMS-Zähler zeigt Ihnen den Verbrauch des Telefonguthabens beziehungsweise der Anrufzeit in Minuten.*

 $\begin{array}{c} \mathbf{i} \\ \mathbf{i} \\ \mathbf{i} \end{array}$ 

*"M1" steht für "Memory 1". Das englische Wort für "Speicherplatz 1".*

"AN" kommt von "Angle". Das englische Wort für "Winkel".

*"MS" kommt von "Message". Das englische Wort für "Bericht".*

*"CL" kommt von "Calls". Das englische Wort für "Anrufe".*

*"SL" steht für "Sleep-Modus". Das englische Wort für "Sleep-Modus".*

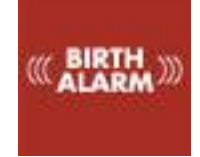

# <span id="page-21-1"></span><span id="page-21-0"></span>10. Tests

Vor der Nutzung des Birth Alarm Premium ist es wichtig, zunächst einen Test durchzuführen, um sicherzustellen, dass er ordentlich funktioniert. Diesen Test können Sie ganz einfach selbst durchführen.

- Gehen Sie mit dem Birth Alarm Premium vorzugsweise dorthin, wo sich Ihre Stute befindet.
- Nehmen Sie den Birth Alarm Premium in die Hand und schalten Sie ihn ein, so dass das Statuslämpchen einmal alle 4 Sekunden grün aufleuchtet.
- Nun drehen Sie den Birth Alarm Premium um 90 Grad, sodass eine der Schmalseiten nach oben weist. *(Achtung! Wenn Sie den Sleep-Modus verwenden, müssen Sie den Birth Alarm Premium nach 15 Sekunden auch wieder horizontal halten)*
- Daraufhin springt das Statuslämpchen auf orange um.
- Nach einigen Sekunden springt das Statuslämpchen auf blau um und es wird eine Verbindung aufgebaut.
- Kurz darauf ruft der Birth Alarm Premium die Nummer an, die unter "M1" einprogrammiert ist.
- Sie nehmen den Anruf nicht an und lehnen ihn aber auch nicht ab durch Betätigung der roten Taste. Sie nehmen also den Anruf ganz einfach nicht an.
- Nach einigen Sekunden hört der Birth Alarm Premium von selbst mit dem Anrufen auf.

Jetzt können Sie den Birth Alarm Premium stoppen, indem Sie ihn ganz einfach anrufen. Der Birth Alarm Premium nimmt Ihren Anruf nicht an, aber damit haben Sie den Birth Alarm Premium nun gestoppt. Der Birth Alarm Premium ruft daraufhin keine weiteren Nummern an, es sei denn er befindet sich nach einigen Minuten wieder unterhalb des Grenzwinkels.

Wenn der Test gut verlaufen ist, können Sie den Birth Alarm Premium an Ihrer Stute befestigen.

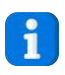

*Sollten trotzdem Probleme auftreten, können Sie den mitgelieferten Problemlöser "Troubleshooter" verwenden.*

 $\mathbf{i}$ 

*Sie können die Mobilnummer des Birth Alarm Premium unter der Bezeichnung "Stute" oder "Geburt" in Ihr eigenes Handy einprogrammieren. Auf diese Weise können Sie vorab auf dem Display Ihres Mobiltelefons erkennen, in welchen Fällen der Birth Alarm Premium Sie anruft, und Sie somit den Anruf nicht entgegenzunehmen brauchen.*

 $\mathbf{d}$ 

*Wenn Sie vom Birth Alarm Premium angerufen werden (ob es sich nun um eine Geburtsmeldung handelt oder beim Programmieren), nehmen Sie den Anruf des Birth Alarm Premium keinesfalls entgegen. Wenn Sie das Telefonat nämlich annehmen, führen Sie im Prinzip "ein Gespräch" mit dem Birth Alarm Premium und das wird unnötig von Ihrem Guthaben abgezogen! Eingehende Anrufe also auch nicht ablehnen (durch Betätigung der roten Taste), denn das kann zur Folge haben, dass der Birth Alarm Premium an Ihre Voicemail durchgestellt wird.*

<span id="page-22-1"></span>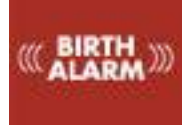

# <span id="page-22-0"></span>11 Befestigung an der Stute

Um den Birth Alarm Premium an einem Gurt oder unter dem Halfter verwenden zu können, muss dieser an dem mitgelieferten Halter befestigt werden. Dabei geht man wie folgt vor:

- Schieben Sie den Birth Alarm Premium vorsichtig in den Halter ein, so wie es im nachstehenden Foto abgebildet ist.
- Dabei müssen beide Statuslämpchen sichtbar sein.
- Danach die Lasche mit der mitgelieferten Verschlussklemme schließen.

 $\mathbf{i}$ 

*In dem nachstehenden Beispiel weisen die Statuslämpchen in Richtung der Verschlussklemme; Sie können das Gehäuse allerdings auch andersherum ausrichten. Dies hat keinen Einfluss auf die Funktion.*

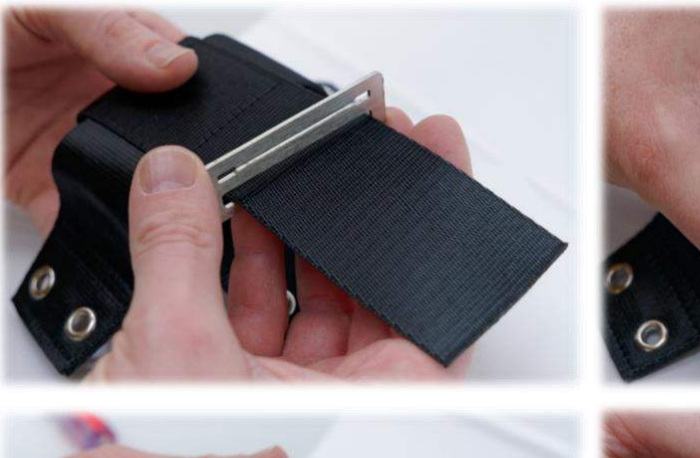

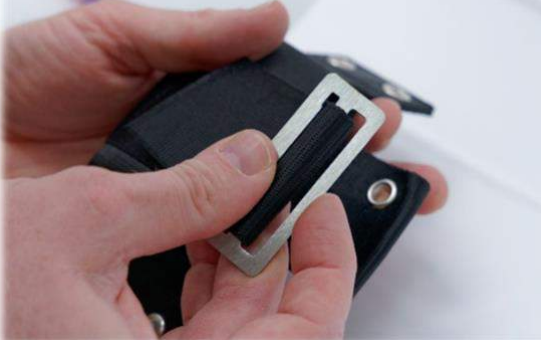

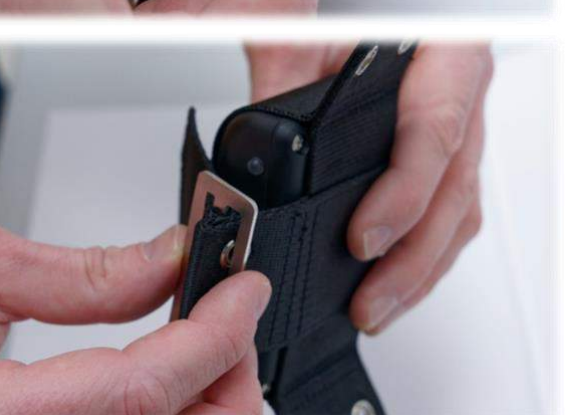

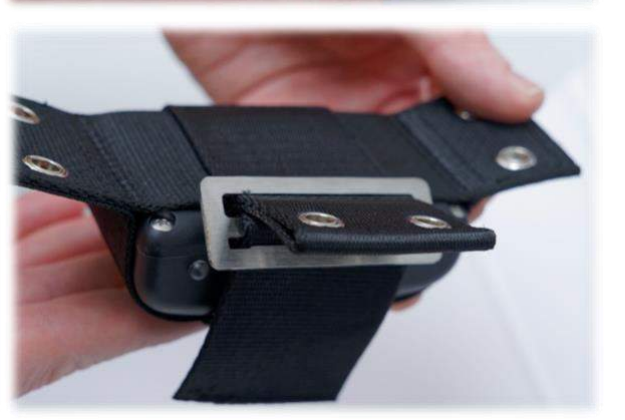

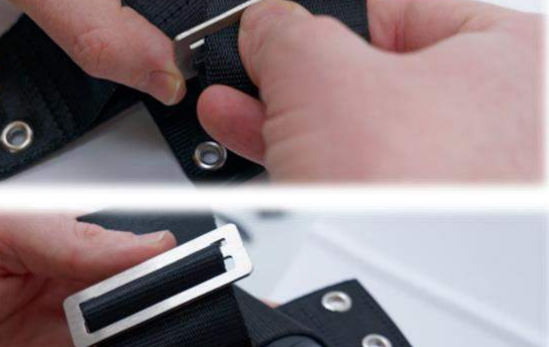

<span id="page-23-2"></span>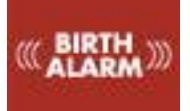

# <span id="page-23-0"></span>11.1 Befestigung unter dem Halfter

Wenn Sie den Birth Alarm Premium unter einem Halfter anbringen möchten, so befestigen Sie ihn gemäß der nachstehenden Vorschrift mit drei Kabelbindern. Achten Sie darauf, dass das Halfter nicht zu lose hängt; der Birth Alarm Premium sollte sich genau unter dem Kinn der Stute befinden.

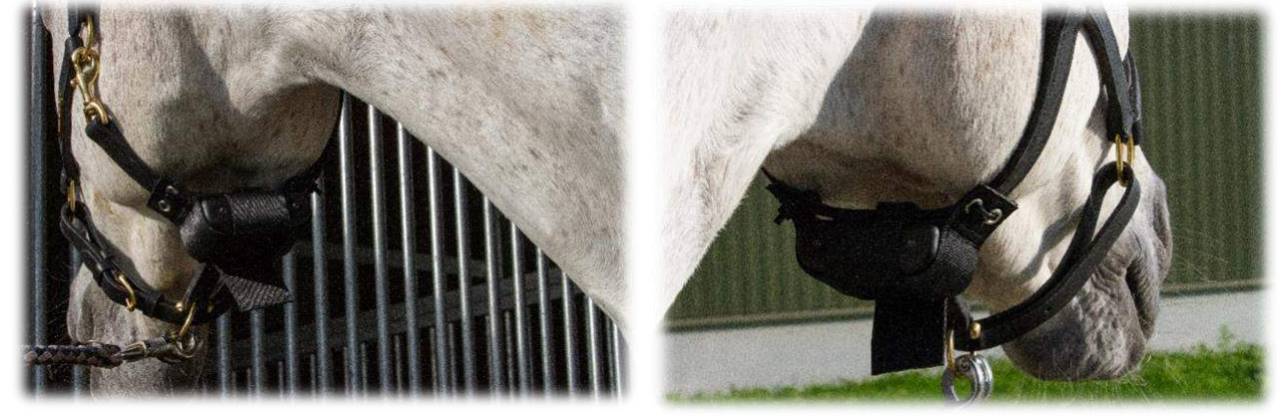

## <span id="page-23-3"></span><span id="page-23-1"></span>11.2 Befestigung an einem Antirollgurt

Wenn Sie den Birth Alarm Premium an einem Antirollgurt verwenden, muss der Halter mit dem Birth Alarm Premium gemäß der nachstehenden Abbildung befestigt werden. Zur Befestigung an einem Antirollgurt benötigen Sie 6 Kabelbinder. Achten Sie darauf, dass der Melder horizontal zum Rücken der Stute orientiert ist.

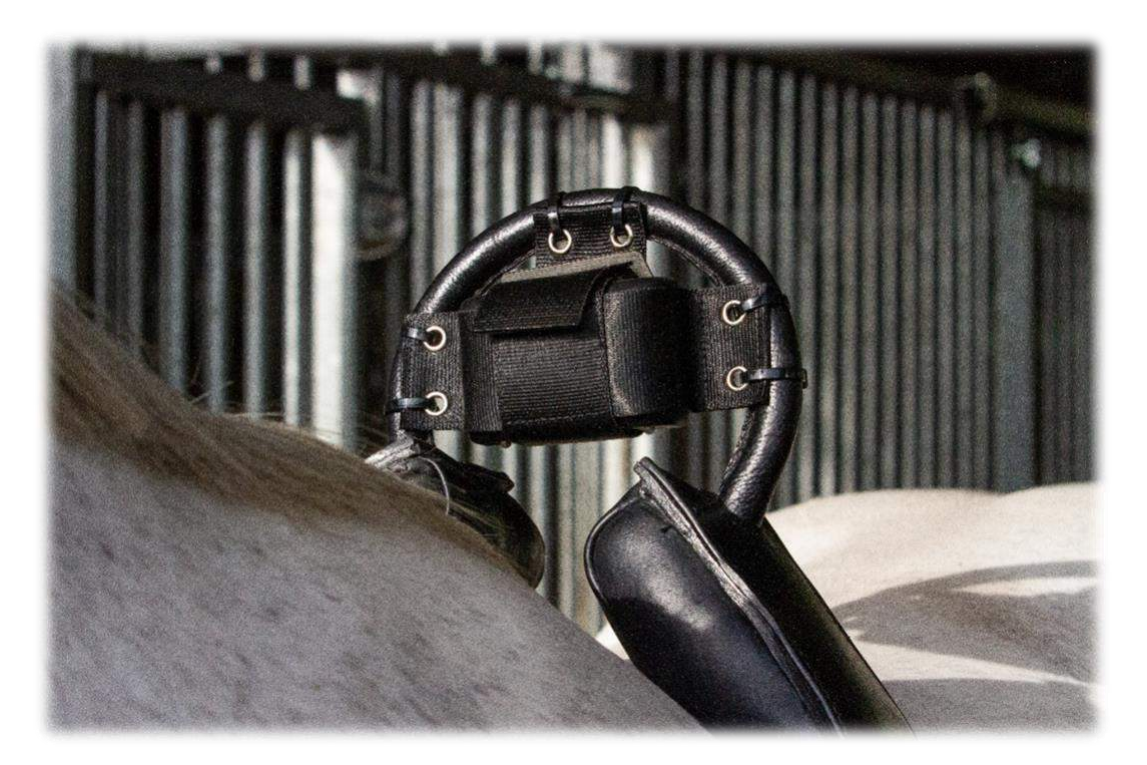

<span id="page-24-1"></span>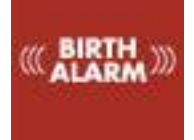

# <span id="page-24-0"></span>12 Zusammenfassung und Anwendung

*Nachstehend folgt eine Kurzbeschreibung der Funktionsweise des Birth Alarm Premium und des Umgangs mit dem Gerät. Es ist zu empfehlen, diesen Text zu lesen.* 

Der Birth Alarm Premium überprüft die Körperhaltung Ihrer Stute alle 4 Sekunden. Zwischendurch schaltet der Birth Alarm Premium auf einen Energiesparmodus um, damit die Batterie nicht unnötig beansprucht wird. Wenn bei Ihrer Stute die Wehen einsetzen und sie sich flach auf die Seite hinlegt, ruft der Birth Alarm Premium Ihr eigenes Mobiltelefon an. Daraufhin erscheint die Rufnummer des Birth Alarm Premium auf dem Display Ihres Mobiltelefons. Wenn Sie diese Nummer im Telefonverzeichnis Ihres Mobiltelefons speichern, beispielsweise unter dem Namen "BirthAlarm" oder "Stute", so erscheint dieser Name auch im Display Ihres Telefons. So wissen Sie also, dass der Birth Alarm Premium Sie anruft. Im Gegensatz zu einem normalen eingehenden Anruf, nehmen Sie in diesem Fall **nicht** auf! Sie führen also kein "Gespräch" und die Meldung an Sie erfolgt kostenlos. Nach einigen Sekunden stoppt der Birth Alarm Premium von selbst mit dem Anruf. Danach können Sie den Birth Alarm Mobile Premium zurückrufen (auch das ist kostenlos). Damit teilen Sie dem Birth Alarm Mobile Premium mit, dass Sie seinen Anruf gehört haben. Daraufhin stoppt der Birth Alarm Mobile Premium mit dem Anrufen. Der Birth Alarm Premium wird erst dann wieder aktiv, wenn sich das Pferd nach einiger Zeit erneut hinlegt.

Wenn Sie den Birth Alarm Premium nicht innerhalb einer halben Minute zurückrufen, so ruft der Birth Alarm Premium die zweite Nummer im Speicher an (sofern eine solche Zweitnummer einprogrammiert worden ist). Danach wartet er wiederum eine halbe Minute auf eine Bestätigung. Auf diese Weise kann der Birth Alarm Premium bei einer Geburt insgesamt 4 Rufnummern / Personen benachrichtigen. Wenn der Birth Alarm Premium alle Nummern einmal angerufen hat, ohne dass auf einen dieser Anrufe reagiert wurde, so ruft der Birth Alarm Premium erneut die erste Nummer an. Danach verschickt der Birth Alarm Premium zudem automatisch einen SMS-Statusbericht. Mit diesem SMS-Bericht übermittelt der Birth Alarm Premium einige wichtige Informationen über den Liegewinkel, die Batteriekapazität, die Netzwerkdeckung usw. *(Kapitel 9)*  In diesem Zusammenhang ist darauf hinzuweisen, dass der Birth Alarm Premium auch problemlos eine Festnetznummer (Ihr Haustelefon) anwählen kann. Wenn Ihr Festnetzgerät eine Nummernerkennung besitzt, können Sie sehen, ob der Birth Alarm Premium Sie anruft. Wenn Ihr Festnetzgerät keine Nummernerkennung besitzt, müssen Sie alle Anrufe entgegennehmen. Dann hören Sie einen Piepton, an dem Sie den Birth Alarm Premium erkennen. In diesem Fall kommt eine Gesprächsverbindung mit dem Birth Alarm Mobile Premium zustande und es wird ein geringer Betrag von der Prepaid-Karte des Birth Alarm Mobile Premium abgezogen. Wenn Sie den Birth Alarm Premium in dieser Weise verwenden möchten, so empfehlen wir Ihnen, das Telefonguthaben regelmäßig zu überprüfen. Achten Sie darauf, dass es immer mindestens 10,00 Euro beträgt. Mit einem Satz Alkali-Batterien funktioniert das System normalerweise mindestens einen Monat lang. Von der Nutzung aufladbarer Batterien oder billigerer Zink-Kohle-Batterien ist stark abzuraten!

<span id="page-25-1"></span>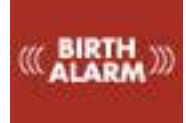

# <span id="page-25-0"></span>13 Technische Daten

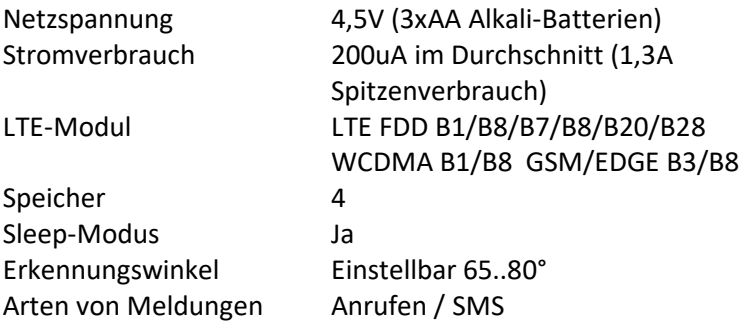

**Garantie:** 2 Jahre ab dem Kaufdatum. Gilt nicht bei Bruch, Wasserschäden und / oder anderen Beschädigungen. **Der Hersteller und der Importeur übernehmen keinerlei Haftung für Schäden welcher Art auch immer, die auf die Nutzung des Birth Alarm Premium zurückzuführen sind. Die Lieferung und alle Arbeiten erfolgen gemäß den allgemeinen Geschäftsbedingungen von Gallagher Europe B.V.**

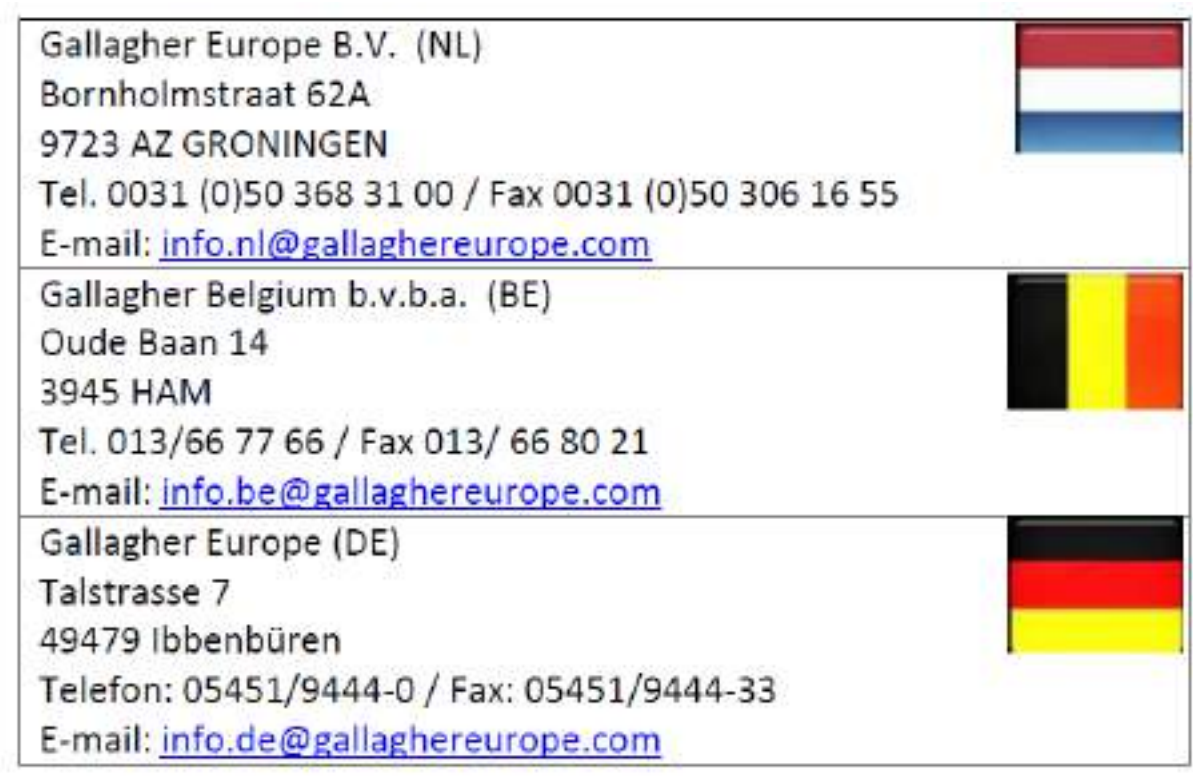

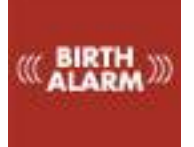

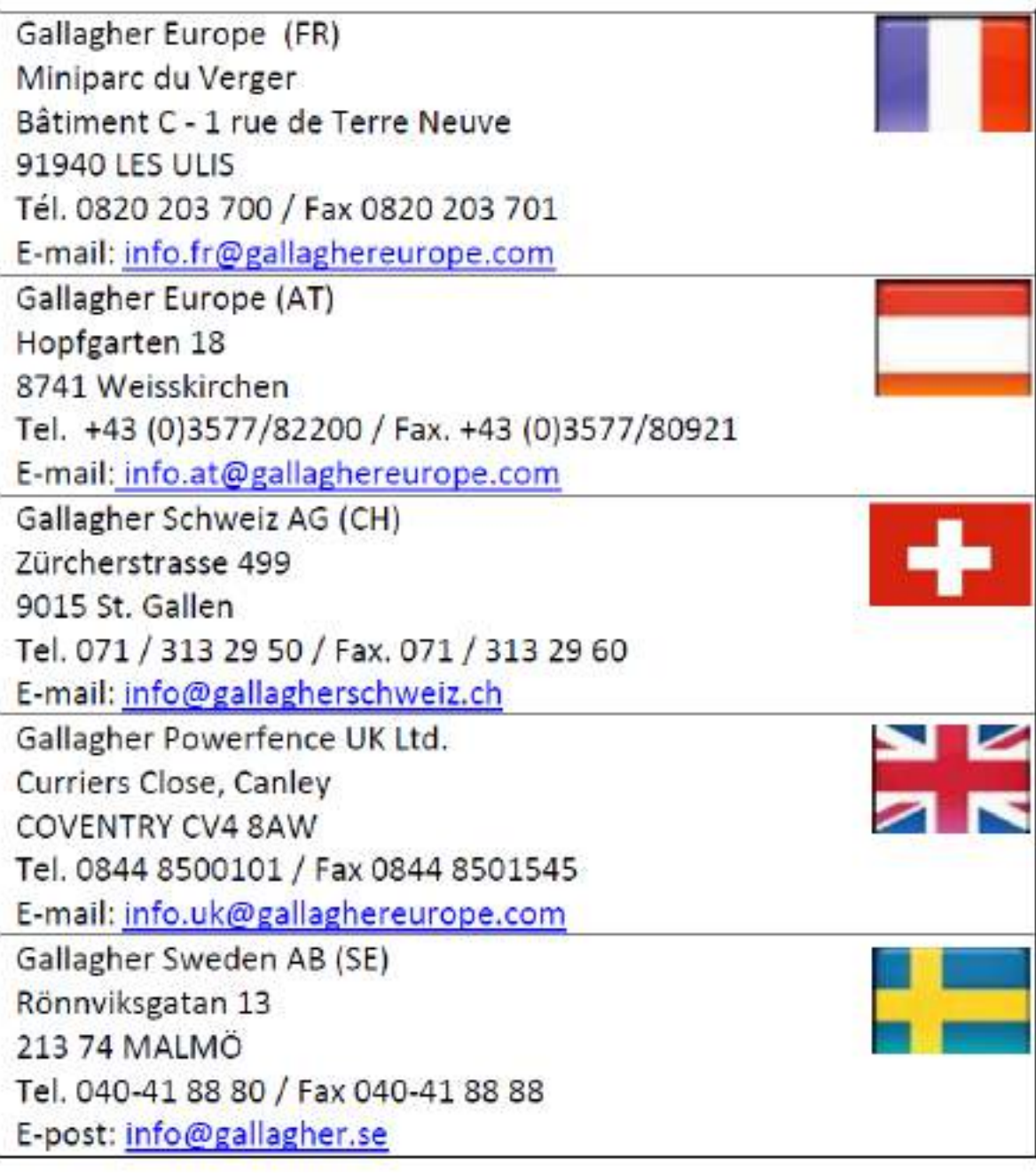